## **3.14 Artikellisten erstellen und drucken**

### **Artikelliste drucken**

Über den Menüpunkt "Drucken / Liste" im Bereich Artikel haben Sie die Möglichkeit nach Ihren eigenen Vorgaben detaillierte Artikellisten zu erstellen.

**Hinweis**: Wichtig ist hier, dass Sie vorher die Artikel markieren, die Sie auf der Liste enthalten sein sollen. Dazu ist es in der Regel sinnvoll vorher eine entsprechende Selektion auszuführen und ggf. alle oder Teile der selektierten Artikel zu markieren.

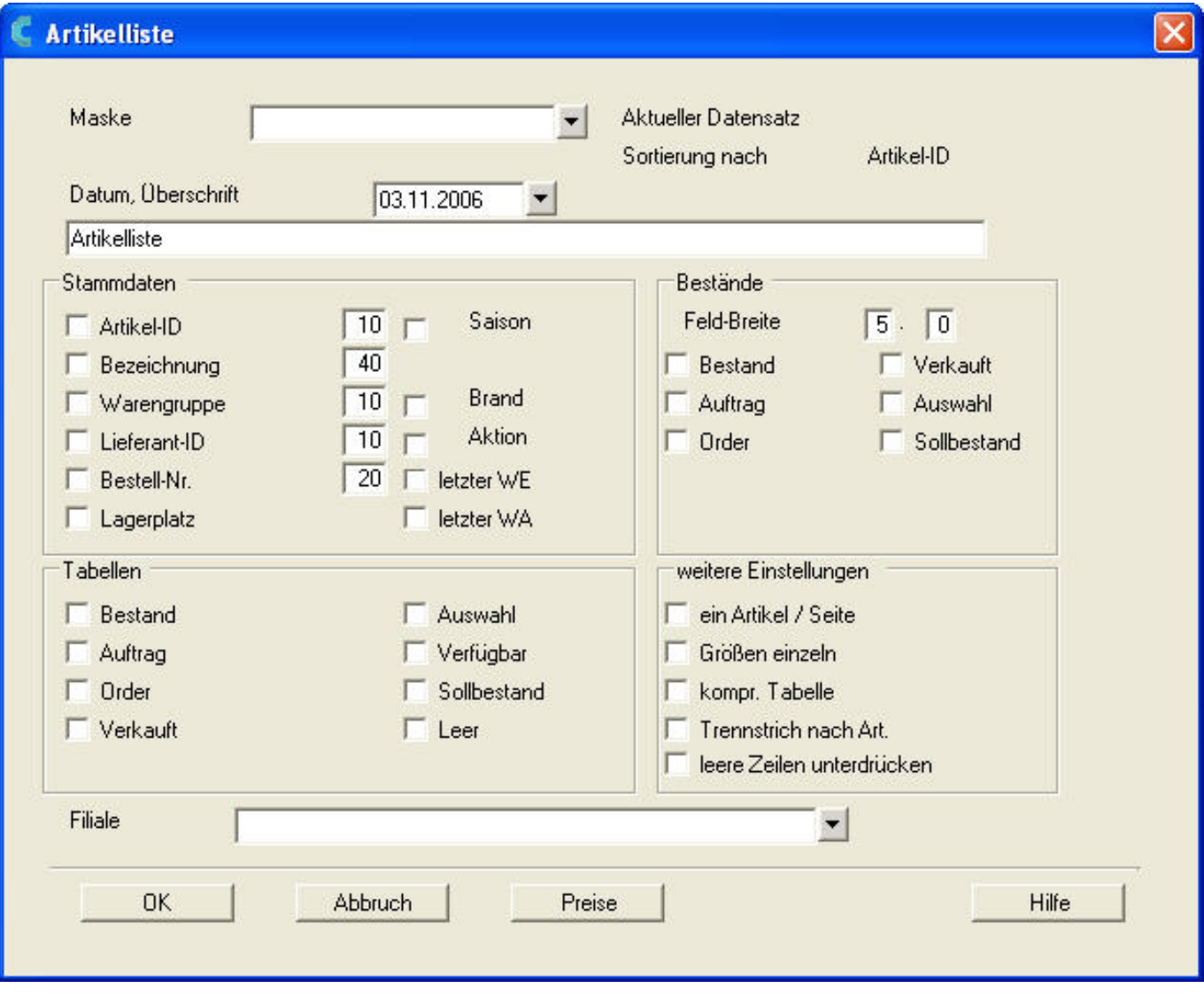

### **Bereich Stammdaten:**

Setzen sie bei den Angaben die auf der Liste als Spalte enthalten sein sollen einen Haken. Die Zahl hinter den Punkten gibt an, wie viele Zeichen diese Spalte breit Seite 1 / 4

> **(c) 2024 DdD Retail Germany AG <support@cowis.net> | 2024-05-15 17:48** [URL: https://knowledge.cowis.net/index.php?action=faq&cat=25&id=104&artlang=de](https://knowledge.cowis.net/index.php?action=faq&cat=25&id=104&artlang=de)

sein soll.

### **Bereich Bestände:**

Geben Sie an, welche Zahlen auf der Liste gedruckt werden sollen. Mit "Feld-Breite" können Sie angeben, wie viele Stellen vor oder nach dem Komma aufgeführt werden sollen.

#### **Bereich Tabellen:**

Pro Artikel haben Sie die Möglichkeit eine Tabelle darzustellen mit den jeweiligen Zahlen zu Größen und Farben. Die Tabelle "Leer" ist für Inventurzählungen gut geeignet.

#### **Bereich weitere Einstellungen:**

Geben sie an, ob für jeden Artikel eine eigene Seite gedruckt werden soll oder ob jede Größe und Farbe in einer eigenen Zeile aufgelistet sein soll. Kompr. Tabelle bewirkt, dass die Tabelle nur Felder angibt, die auch Zahlen beinhalten.

#### **Zusatzdialog Preise:**

Mit der Taste Preise kommen Sie in die Eingabemaske für die Preisdarstellung in der Sie angeben können welche Preise und Summen aufgeführt werden sollen.

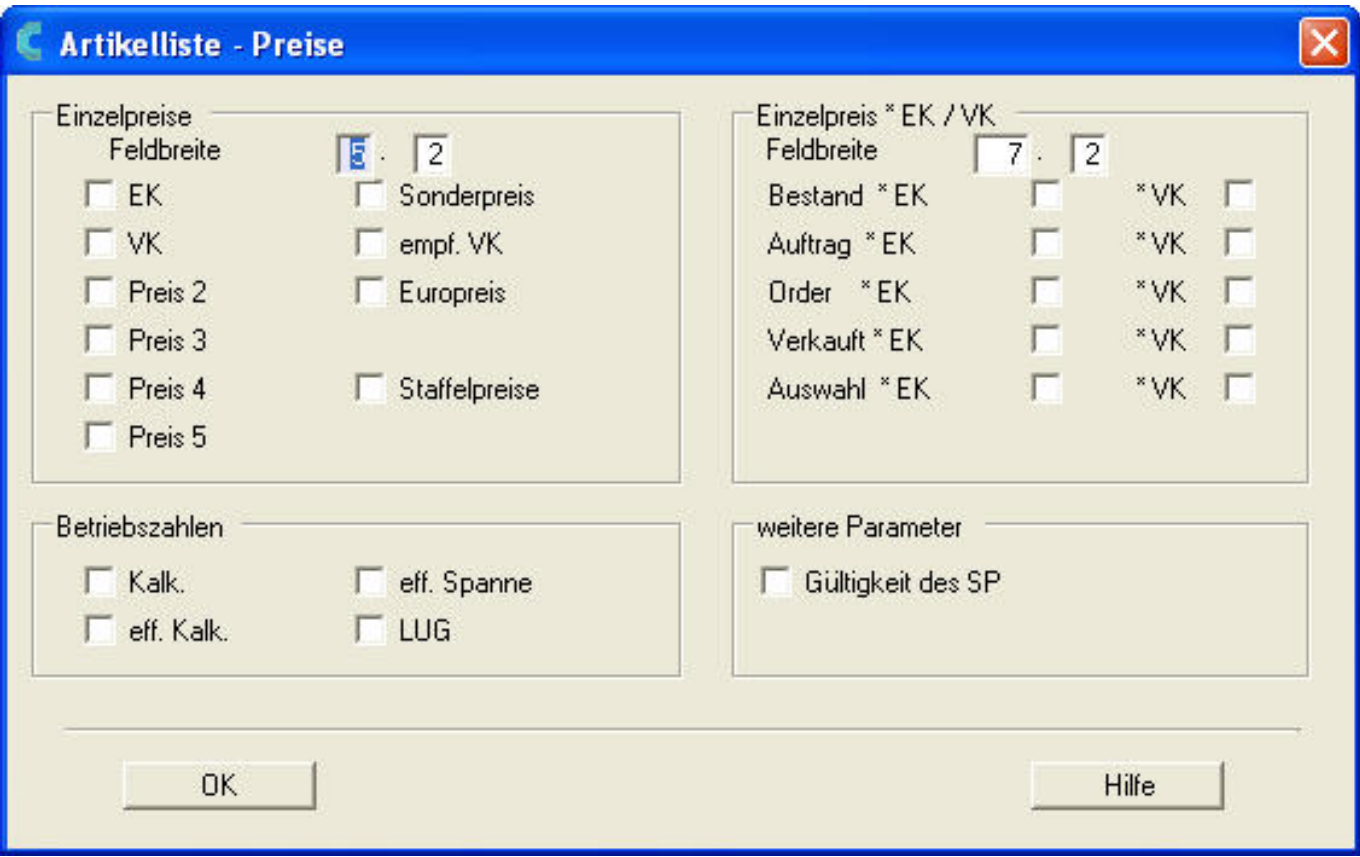

Seite 2 / 4 **(c) 2024 DdD Retail Germany AG <support@cowis.net> | 2024-05-15 17:48** [URL: https://knowledge.cowis.net/index.php?action=faq&cat=25&id=104&artlang=de](https://knowledge.cowis.net/index.php?action=faq&cat=25&id=104&artlang=de)

Seite 1

#### 03.11.2006 00:18

#### Artikelübersicht

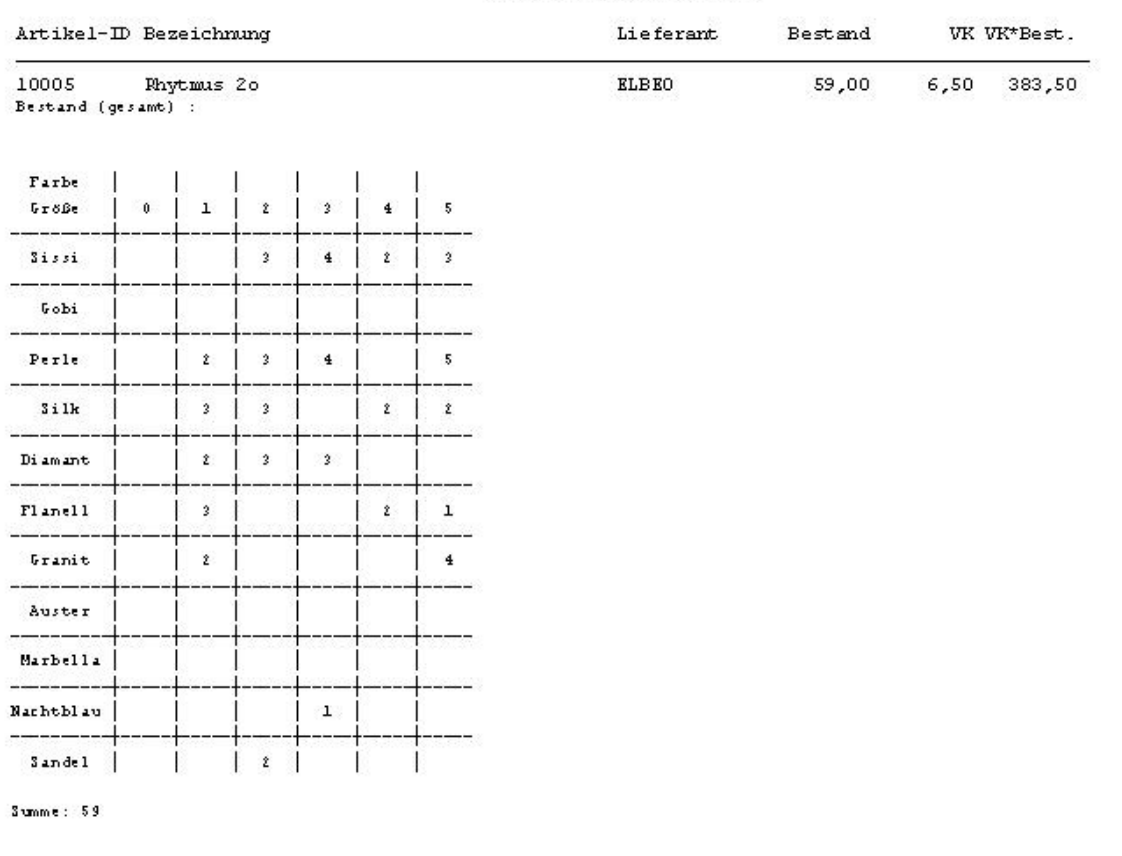

59,00

383,50

### **Ausdruck offener Auftragsbestände Modellgenau**

Über markierte Artikel ist es möglich die offenen Auftragbestände nicht nur Artikelgenau sondern jetzt auch Modellgenau zu betrachten. Hiermit erleichtern wir dem Benutzer die Entscheidung welchen seiner Kunden zuerst mit der verfügbaren Ware bedient.

Seite 3 / 4

**(c) 2024 DdD Retail Germany AG <support@cowis.net> | 2024-05-15 17:48** [URL: https://knowledge.cowis.net/index.php?action=faq&cat=25&id=104&artlang=de](https://knowledge.cowis.net/index.php?action=faq&cat=25&id=104&artlang=de)

Hierzu wurde der Menüpunkt "Drucken/Spezielles/offene Aufträge/nach Modellen" erweitert. Markieren Sie zuvor die gewünschten Artikel.

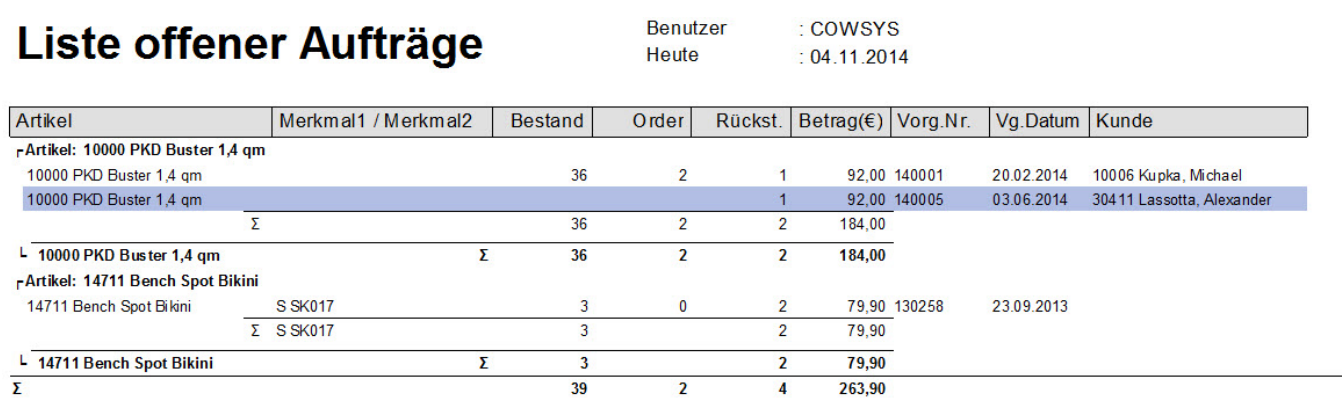

*Auftragsliste nach Modellen*

Eindeutige ID: #1103 Verfasser: WebMaster Letzte Änderung: 2014-11-25 14:03